## Sådan udgiver du din podcast

For at andre skal kunne høre din podcast, skal den udgives. Når du har udgivet din podcast, kan du finde den på bl.a. Spotify, i Itunes og efter et par dage på bibliotekets hjemmeside.

Efter du har booket din første tid i Podcaststudiet, får du en velkomstmail fra Spreaker.com (husk at tjekke dit spamfilter, hvis du ikke har fået mailen). Spreaker er dem, der sørger for, at din podcast bliver synlig. Følg linket i mailen for at lave din profil og dit password. Det er vigtigt at huske, at Spreaker skelner mellem podcast og episoder. En podcast er den samlede betegnelse for det, du laver, og en episode er hver indspilning.

Når du er logget ind, ser hovedsiden sådan ud. Oppe i højre hjørne kan du se din profil og ændre i den.

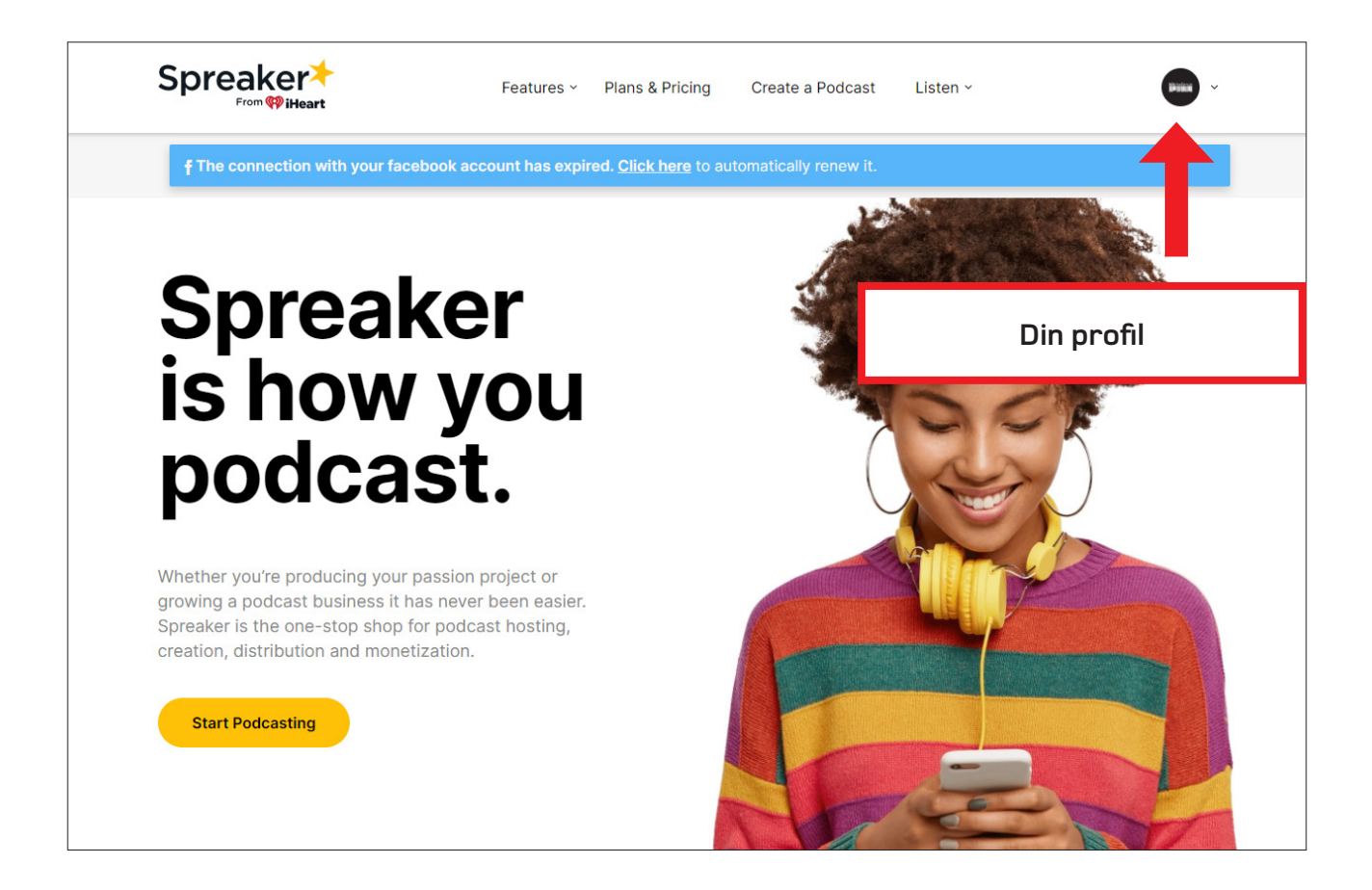

Trykker du på dit profilbillede, kommer der en menu frem. Første gang du skal uploade en podcast trykker du på My podcasts

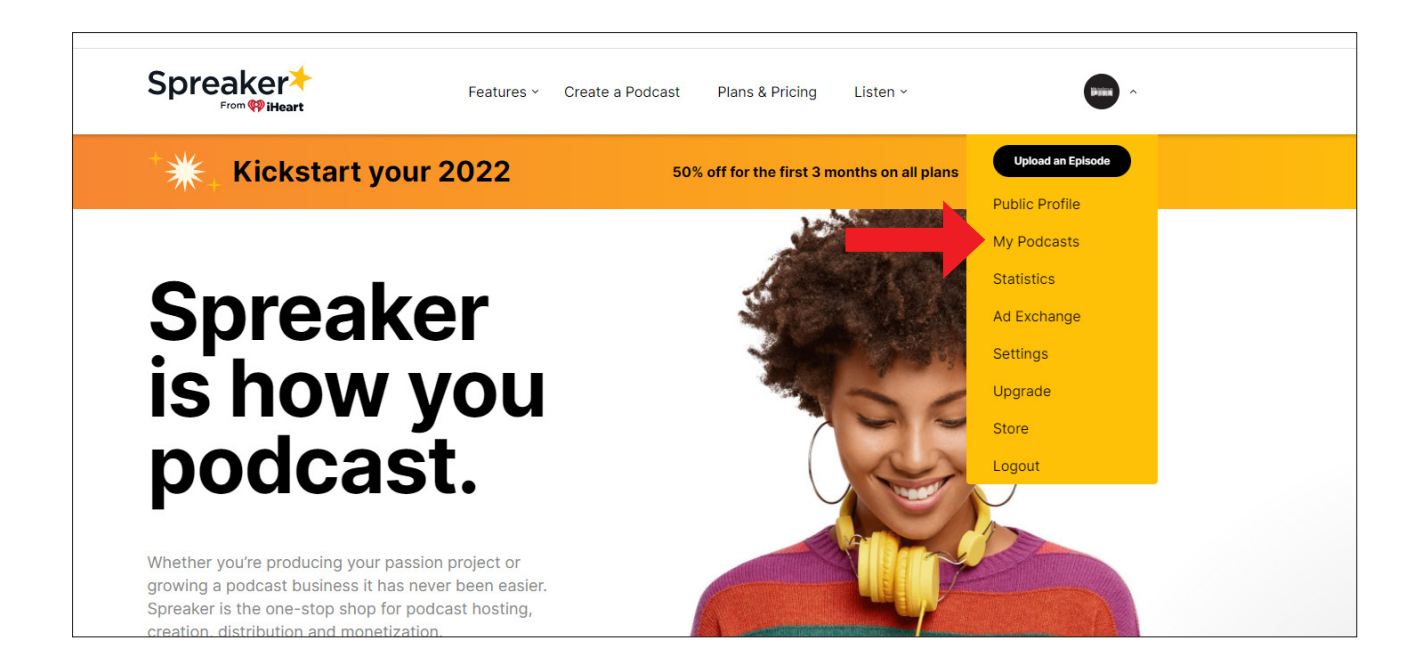

Herefter kommer du til dine sider. Tryk på Create a new Podcast for at oprette din podcast. Har du allerede lavet andre podcasts, kan du også se dem her.

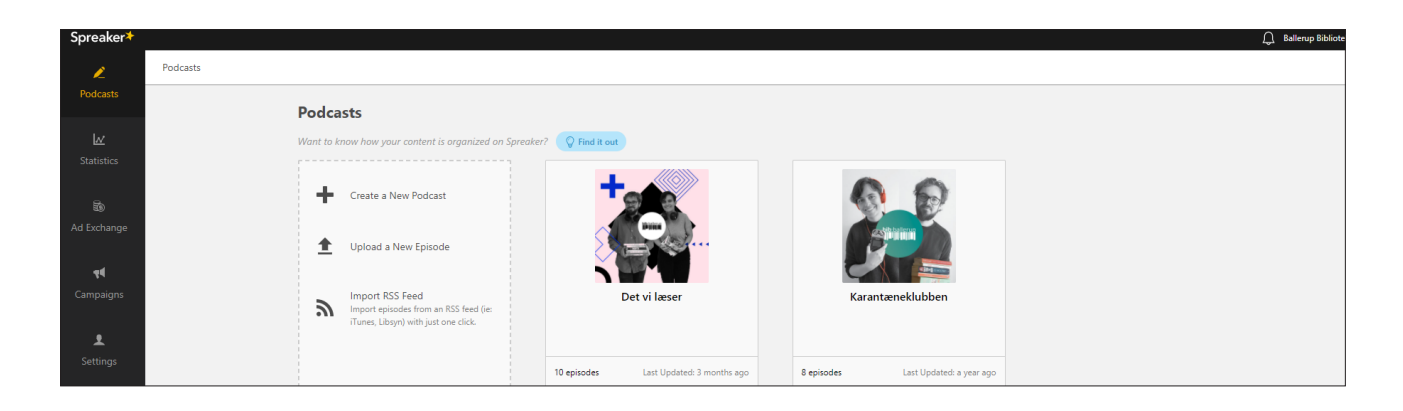

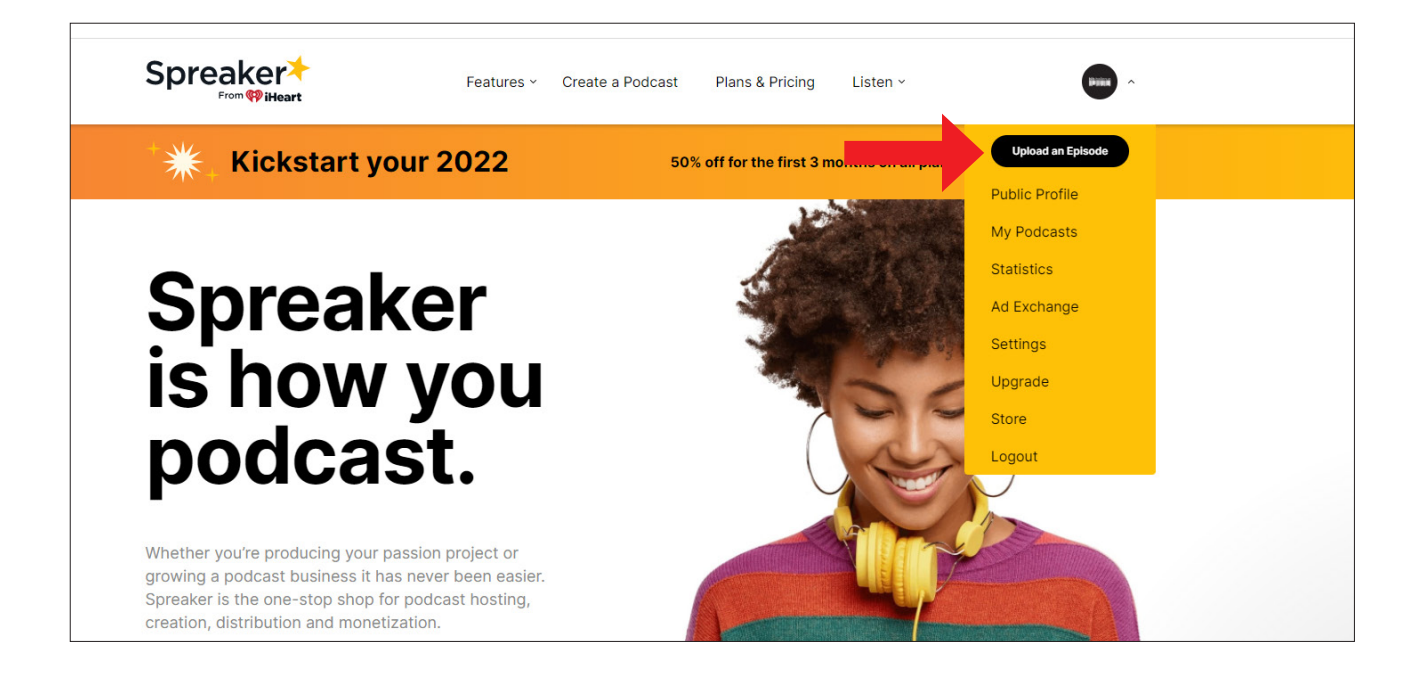

Når du har oprettet din podcast, kan du hurtigt og nemt uploade episoder fra hovedmenuen ved at trykke på det sorte felt.

På din egen side kan du følge med i statistik og lyttertal

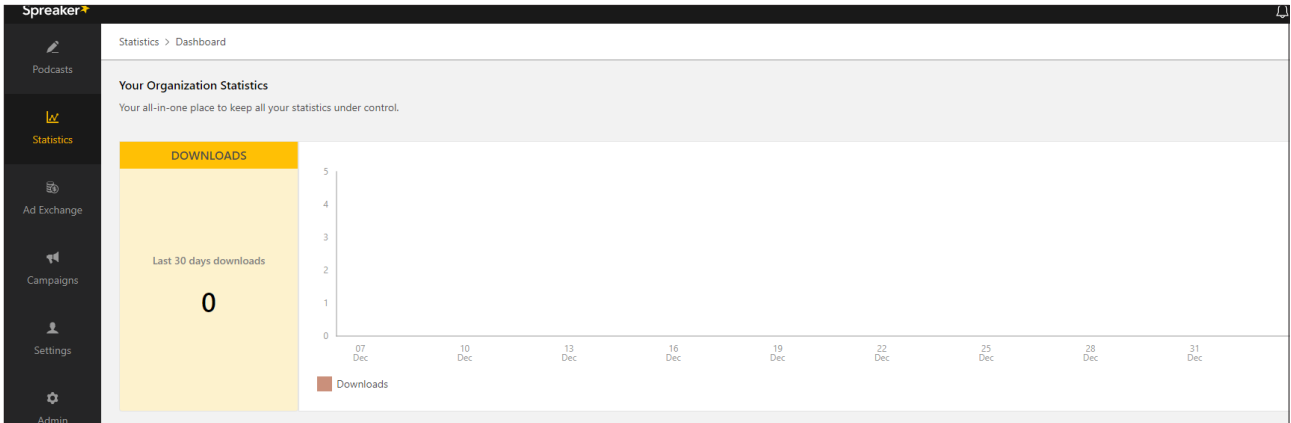

**Din podcast** bliver udgivet på Bibliotekets hjemmeside

Din podcast kommer til at ligge på Ballerup Bibliotekernes hjemmeside (bib.ballerup.dk) efter et par dage. På den måde kan rigtigt mange mennesker se oghøre den. Se den under fanen Posthuset.